# **ESQUEMAS DE INSTALACIÓN**<br>...

*Instalación edificio de videoportero con 4 cámaras analógicas CCTV:* \*( )

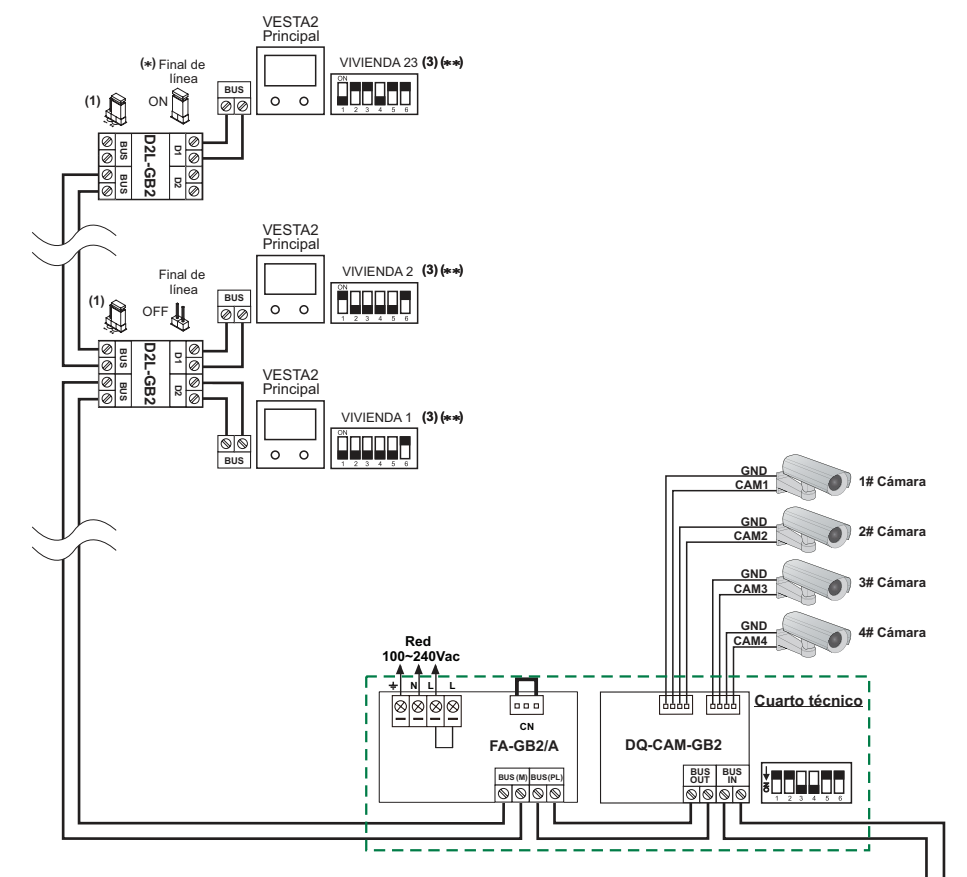

**Sacar el puente de todos los**\***( )distribuidores excepto delúltimo.**

\*\***( )Configurar final de línea en elúltimo monitor.Dip 6 a On.**

I**mportante:**

- Colocar el puente en esta posición para monitores 4,3" GB2 de todos los**(1)**distribuidores D2L-GB2.
- Para abrepuertas de alterna, un 2º abrepuertas, ver manual que se adjunta**( )2**con la placa.
- Para la descripción, instalación, configuración, distancias, secciones,**( )3** programación del monitor y de la placa, ver manual correspondiente.

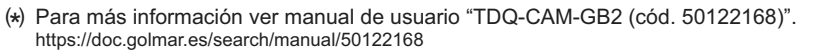

ON 1 2 3 4 5 6**SW1**

**Modo edificio pulsadoresó Modo edificiocodificado**

**(2)**

**12 Vdc / 270mA**

**Placa pulsadores**

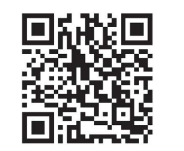

**4**

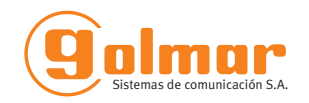

# UNIDAD CÁMARAS DQ-CAM-GB2

ARAILLE AND

Model: DO.CAM.GB2

Power

In-Use

CAMILLAI

Julmar

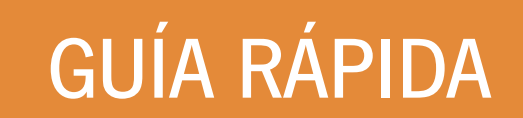

Golmar se reserva el derecho a cualquier modificación sin previo aviso.Golmar se réserve le droit de toute modification sans préavis .Golmar reserves the right to make any modifications without prior notice.

Cód. Web 50122168

50122169

 $\epsilon$ 

0122169

# **Web 50122168 TDQ-CAM-GB2 ES GR** REV.0217

CAMA

CAMP

**golmar@golmar.es www.golmar.es**

**Placa de acceso** (3)

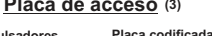

ó

 $\Box$  $000$ 

畺  $\overline{a}$ **HOUGHER** 

**AP(2)+ C1 NA1 AP- AP+NA2 C2 AP+ AP- P1 P2 BUSBUS Relé 1 Relé 2 \_ 12Vdc**

### **PRECAUCIONES DE SEGURIDAD**\*( )

- Cuando se instale <sup>o</sup> modifique el equipo, **hacerlo sin alimentación.**
- La instalación y manipulación de estos equipos deben ser realizado por **personal autorizado.**
- Toda la instalación debe viajar al menos <sup>a</sup> **<sup>40</sup> cm. de cualquier otra instalación.**
- Instale el módulo DQ-CAM-GB2 en un lugar seco y protegido sin riesgo de goteo <sup>o</sup> proyeccionesde agua.
- Instale el módulo DQ-CAM-GB2 junto con el alimentador FA-GB2A.
- Evite emplazamientos cercanos <sup>a</sup> fuentes de calor, húmedos, polvorientos <sup>o</sup> con mucho humo.
- No bloquee las ranuras de ventilación para que pueda circular el aire libremente.
- Para evitar daños, el módulo DQ-CAM-GB2 tiene que estar firmemente anclado.
- -Antes de conectar el equipo, verificar el conexionado del módulo DQ-CAM-GB2, las cámaras y el alimentador FA-GB2A.
- Utilizar el cable Golmar RAP-2150 (2x1mm<sup>2</sup>).
- -Siga en todo momento las instrucciones de este manual.

## **CARACTERÍSTICAS**\*( )

- Módulo DQ-CAM-GB2 para el sistema GB2 **(no utilizar módulos RD-GB2Aen la misma instalación)**:
	- *⊳* Instalación "Edificio":<br>... -Hasta 1 unidad de cámaras DQ-CAM-GB2.
	- -Hasta 4 cámaras analógicas CCTV (las cámaras deben utilizar su propio alimentador).
	- -La unidad de cámaras debe instalarse en lado Bus placa (ver esquema de instalación pág. 4).
- Importante: No instale la unidad de cámaras en instalaciones con el amplificador de bus RD-GB2A.
- Microinterruptores de configuración.
- Leds de estado funcionamiento.
- Instale el módulo DQ-CAM-GB2 junto con el alimentador FA-GB2A.

## **DESCRIPCIÓN DEL MÓDULO DQ-CAM-GB2**\*( )

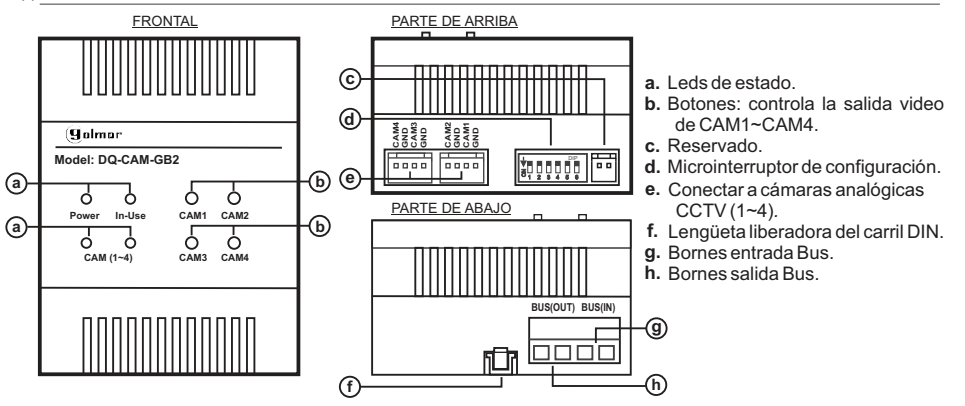

\*( ) Para más información ver manual de usuario "TDQ-CAM-GB2 (cód. 50122168)". https://doc.golmar.es/search/manual/50122168

# **UNIDAD DE CÁMARAS DQ-CAM-GB2**

# **<u>ENSTALACIÓN</u>**

**2**

## *Detalle instalación de la unidad cámaras DQ-CAM-GB2:* \*( )

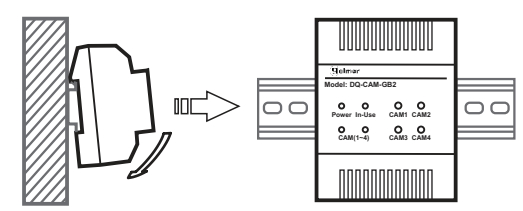

Dip1 y 2 dejar en OFF.

El módulo DQ-CAM-GB2 puede instalarse en guíaDIN (4 elementos), realizando una leve presión.Para sacar el módulo DQ-CAM-GB2 de la guía utilizar un destornillador plano y hacer palanca, tal y como muestra el dibujo.

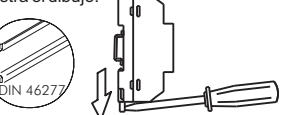

 $\frac{1}{3}$ 0000

lf<del>ar</del>

ഫ⊞⊞

Indicador apagado.Indicador encendido.

Indicador parpadeo.

(1)

del: DQ-CA

**Power In-UseCAM (1~4)**

 $\Omega$  $\bullet$  $\circ$  $\circ$ 

**CAM1**

## *Descripción del microinterruptor de configuración:* \*( )

El microinterruptor de configuración está ubicado en la parte superior del módulo.

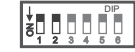

ON

ã

- <sup>2</sup> <sup>3</sup> DIP <sup>5</sup> <sup>6</sup> Dejar el Dip3 en OFF, si no se han instalado las cámaras 3 y 4.
- <u>123</u> DIP<u>456</u> Colocar el Dip3 a ON, si está instalada la cámara 3.

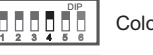

Colocar el Dip4 a OFF, si no ha instalado la cámara 4.

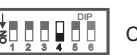

Colocar el Dip4 a ON, si está instalada la cámara 4.

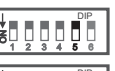

Colocar el Dip5 <sup>a</sup> OFF, si se desea el "Modo A" de visualización, para mostrar en lapantalla del monitor la imagen de más de 1 cámara, (\*) ver tabla modo de visualización.

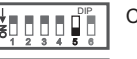

Colocar el Dip5 <sup>a</sup> ON, si se desea el "Modo B" de visualización, para mostrar en lapantalla del monitor la imagen de más de 1 cámara,(\*)ver tabla modo de visualización.

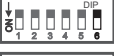

Colocar el Dip6 <sup>a</sup> OFF, cuando no se conecte el módulo MM-GB2 <sup>o</sup> éste no tenganinguna cámara conectada.

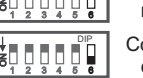

Colocar el Dip6 <sup>a</sup> ON, cuando se conecte con el módulo MM-GB2 y éste tenga algunacámara conectada.

## *Descripción de los leds de estado:* \*( )

Power: Led encendido, indica que el dispositivo está funcionando con normalidad. In -use: Led encendido, indica que la unidad DQ-CAM-GB2 está emitiendo vídeo. <u>CAM(1~4):</u> Indica la cámara que está emitiendo vídeo.

(1) Los led's CAM(1~4) parpadean cuando el monitor muestra la imagen de más de 1 cámara.

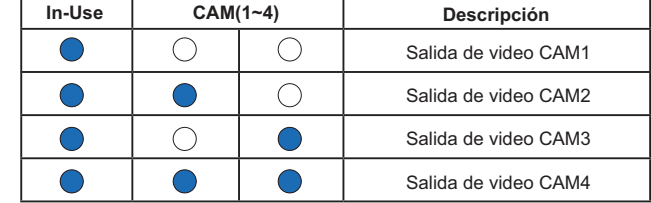

### *Descripción de los botones CAM1 a CAM4.* \*( )

Pulse los botones CAM1 a CAM4, controlan la salida correspondiente de video. Pulse el botón CAM4 durante 3seg., el monitor mostrará la imagen de todas las cámaras.**Importante:** El monitor debe estar en autoencendido o comunicación.

\*( ) Para más información ver manual de usuario "TDQ-CAM-GB2 (cód. 50122168)". https://doc.golmar.es/search/manual/50122168

## **DQ-CAM-GB2 CAMERA INTERFACE**

## **4**

# **WIRING DIAGRAMS** \*( )

*Video door entry system building installation with 4 analogue CCTV cameras:* \*( )

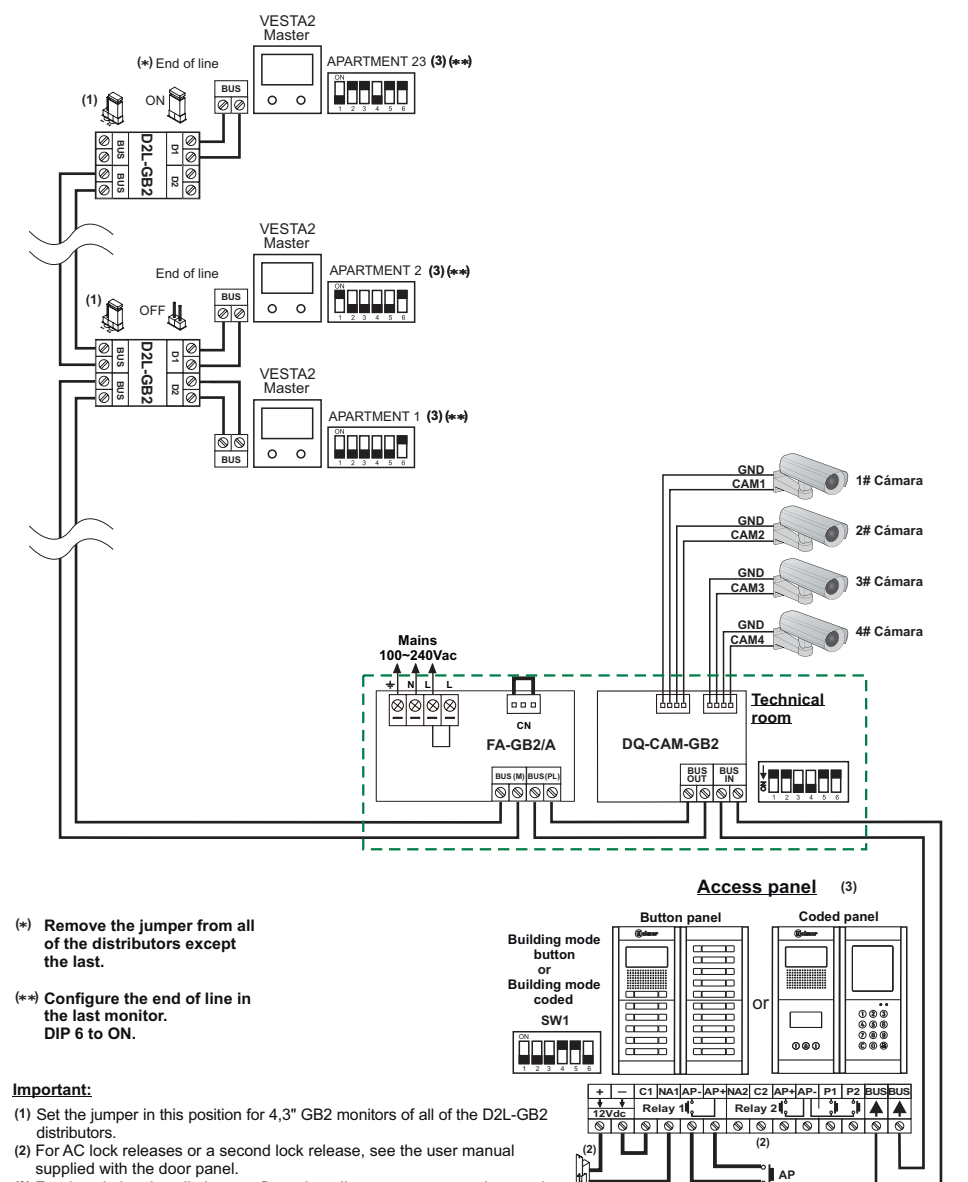

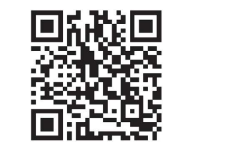

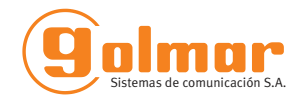

# DQ-CAM-GB2 CAMERA INTERFACE

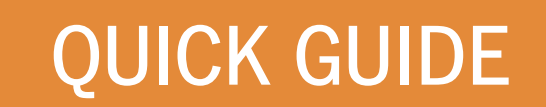

Golmar se reserva el derecho a cualquier modificación sin previo aviso.Golmar se réserve le droit de toute modification sans préavis .Golmar reserves the right to make any modifications without prior notice.

←

50122169

50122169

Web Code 50122168

ARABARTARY

Model: DO.CAM.CB2

Power

In-Use

CAMILLAI

Julmar

# **8 TDQ-CAM-GB2 EN GR** REV.0217

CAMA

CAMP

**golmar@golmar.es www.golmar.es**

For description, installation, configuration, distances, cross-sections and**( )3** programming of the monitor and door panel, see the corresponding manual.**12 Vdc / 270mA**

 $(\star )$  For more information, see the "TDQ-CAM-GB2 user manual (code 50122168)". https://doc.golmar.es/search/manual/50122168

## **SAFETY PRECAUTIONS**\*( )

- **Always disconnect the power supply** before making modifications to the device.
- The fitting and handling of these devices must be carried out by <u>authorised personnel</u>.
- The wiring must run at least **<sup>40</sup> cm . away from any other wiring**
- Install the DQ-CAM-GB2 module in <sup>a</sup> dry protected location free from the risk of dripping or splashing water.
- Install the DQ-CAM-GB2 module with an FA-GB2Apower supply.
- Do not place in humid, dusty or smoky locations, or near sources of heat.
- -Ensure that the air vents are free from obstruction so that air can circulate freely.
- To prevent damage, the DQ-CAM-GB2 module must be firmly secured in place.
- Before connecting the device, check the connections of the DQ-CAM-GB2, the cameras and theFA-GB2Apower supply.
- Use the Golmar RAP-2150 cable  $(2x1mm^2)$ .

-Always follow the instructions contained in this manual.

## $\stackrel{\text{{\tiny (\ast)}}}{ }$ CHARACTERISTICS

- DQ-CAM-GB2 module for the GB2 system **(do not use RD-GB2Amodules in the same installation)**:

- O 'Building' installation:
- -Up to 1 DQ-CAM-GB2 camera interface.

-Up to 4 analogue CCTV cameras (the cameras must have their own power supply).

-The camera interface must be installed on the door panel Bus side (see wiring diagram p. 4).

- Important: Do not install the camera interface in installations with the RD-GB2A bus amplifier.
- DIP switches.
- -Status LEDs.
- Install the DQ-CAM-GB2 module with an FA-GB2Apower supply.

## **DESCRIPTION OF THE DQ-CAM-GB2 MODULE**

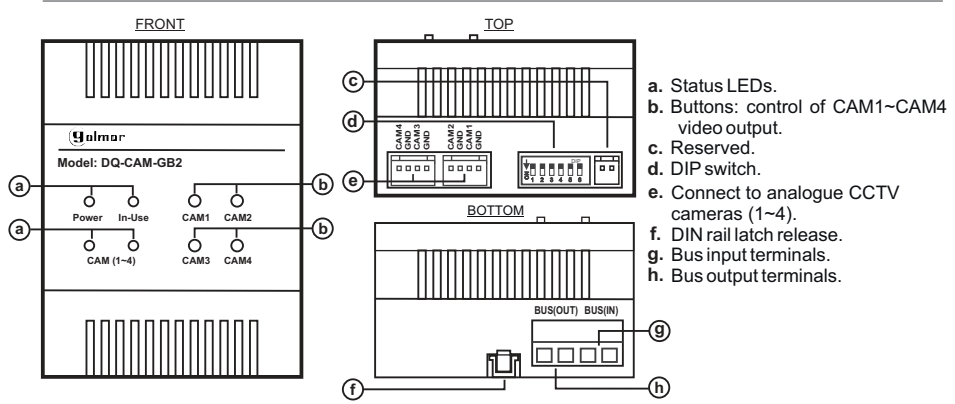

 $(*)$  For more information, see the "TDQ-CAM-GB2 user manual (code 50122168)". https://doc.golmar.es/search/manual/50122168

## **DQ-CAM-GB2 CAMERA INTERFACE**

# **INSTALLATION**

## *Illustration of DQ-CAM-GB2 camera interface installation:* \*( )

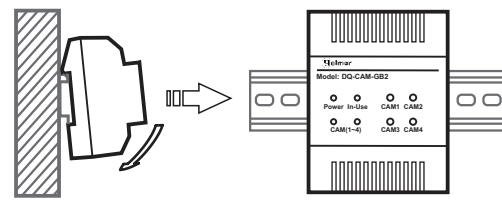

The DQ-CAM-GB2 module can be mounted onto aDIN rail (4 elements) by applying slight pressure. To remove the DQ-CAM-GB2 module from the DIN rail, use <sup>a</sup> flat screwdriver to lever it off, as shown inthe drawing.

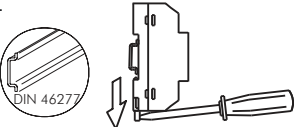

 $\frac{1}{3}$ 0000

 $\pi\pi$ 

需

Off indicator. On indicator.

del: DQ-CA

**Power In-UseCAM (1~4)**

 $\Omega$  $\bullet$  $\circ$  $\circ$ 

**CAM1**

## *Description of the DIP switch:* \*( )

The DIP switch is located at the top of the module.

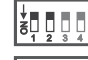

ã

<u>456</u> Leave DIP 1 and 2 in the OFF position.

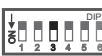

DIPLeave DIP 3 in the OFF position if cameras 3 and 4 havenot been installed.

<u>123</u> DIP<u>456</u> Set DIP 3 to ON if camera 3 is installed.

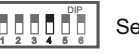

DIP

Set DIP 4 to OFF if camera 4 is not installed.

6<u>4 2 3 4 6 6</u><br>6 DIPSet DIP 4 to ON if camera 4 is installed.

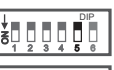

Set DIP 5 to OFF if display 'Mode A' is required in order to show the image of morethan one camera on the monitor screen see display mode table. , \*( )

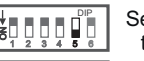

<u>456</u>

Set DIP 5 to ON if display 'Mode B' is required in order to show the image of morethan one camera on the monitor screen see display mode table. , \*( )

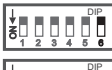

<u>123</u> ON

Set DIP 6 to OFF when the MM-GB2 module is not connected or it has no cameraconnected.

Set DIP 6 to ON when the MM-GB2 module is connected or it has <sup>a</sup> cameraconnected.

## *Description of the status LEDs:* \*( )

<u>Power:</u> LED on, indicates that the device is operating normally.

<u>In -use:</u> LED on, indicates that the DQ-CAM-GB2 unit is broadcasting video. CAM(1~4): Indicates the camera that is broadcasting video.

(1) The CAM (1~4) LEDs blink when the monitor shows the image of more than 1 camera.

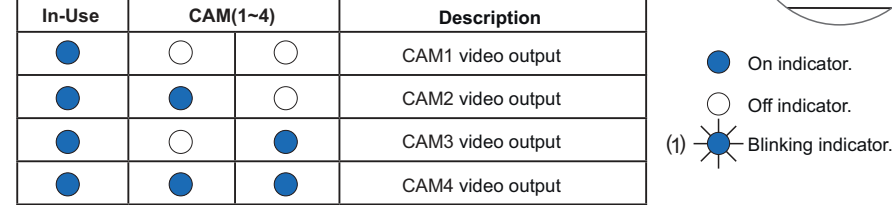

### *Description of the CAM1 to CAM4 buttons.*\*( )

Press the CAM1 to CAM4 buttons to control the corresponding video output. Press the CAM4 button for 3 sec to enable the monitor to display the image of all of the cameras.**Important:** The monitor must be in auto-on or communication.

 $(\star )$  For more information, see the "TDQ-CAM-GB2 user manual (code 50122168)". https://doc.golmar.es/search/manual/50122168

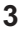

## **INTERFACE DE CAMÉRAS DQ-CAM-GB2**

**4**

**Plaque d'accès( )3**

ou

 $\Box$  $000$ 

**AP(2)+**  $\uparrow$  **C1 NA1 AP** + **AP+NA2 C2 AP+AP- P1 P2 BUSBUS**<br> **Relais 1 i Relais 2 i i i j i 4 4** 

**Plaque à défilement**

**de noms**

# **SCHÉMAS D INSTALLATION** ' \*( )

*Installation en bâtiment de portier vidéo avec 4 caméras analogiques CCTV :* \*( )

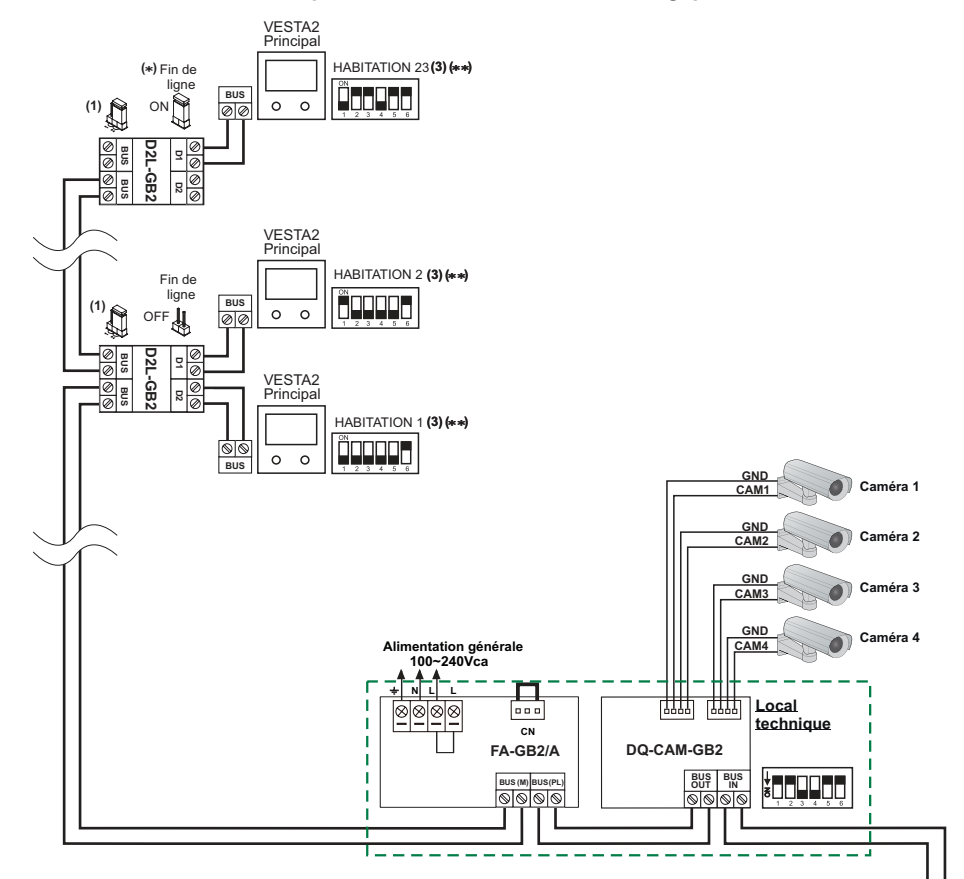

**Retirer le pontet de tous les**\***( ) distributeurs, excepté celuidu dernier distributeur.**

\*\***( ) Configurer fin de ligne surle dernier moniteur.Dip 6 sur ON.**

#### **Important :**

- Placez le pontet de tous les distributeurs D2L-GB2 sur la position**(1)** moniteurs 4.3" GB2.
- En ce qui concerne les gâches électriques de courant alternatif ou une**( )2**2° gâche électrique, se reporter au manuel fourni avec la plaque de rue.
- En ce qui concerne la description, l'installation, la configuration, les**( )3** distances, les sections et la programmation du moniteur et de la plaquede rue, se reporter au manuel pertinent.
- (\*) Pour plus d'informations, voir le manuel d'utilisation "TDQ-CAM-GB2 (code 50122168)". https://doc.golmar.es/search/manual/50122168

ON 1 2 3 4 5 6**SW1**

**Mode bâtime poussoirsou Mode bâtimentà défilementde noms**

**(2)**

**12 V c / 270mA <sup>c</sup>**

**Plaque avecpoussoirs**

H

**HOUGHER** 

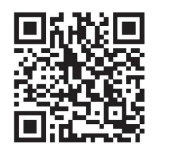

# INTERFACE DECAMÉRAS DQ-CAM-GB2

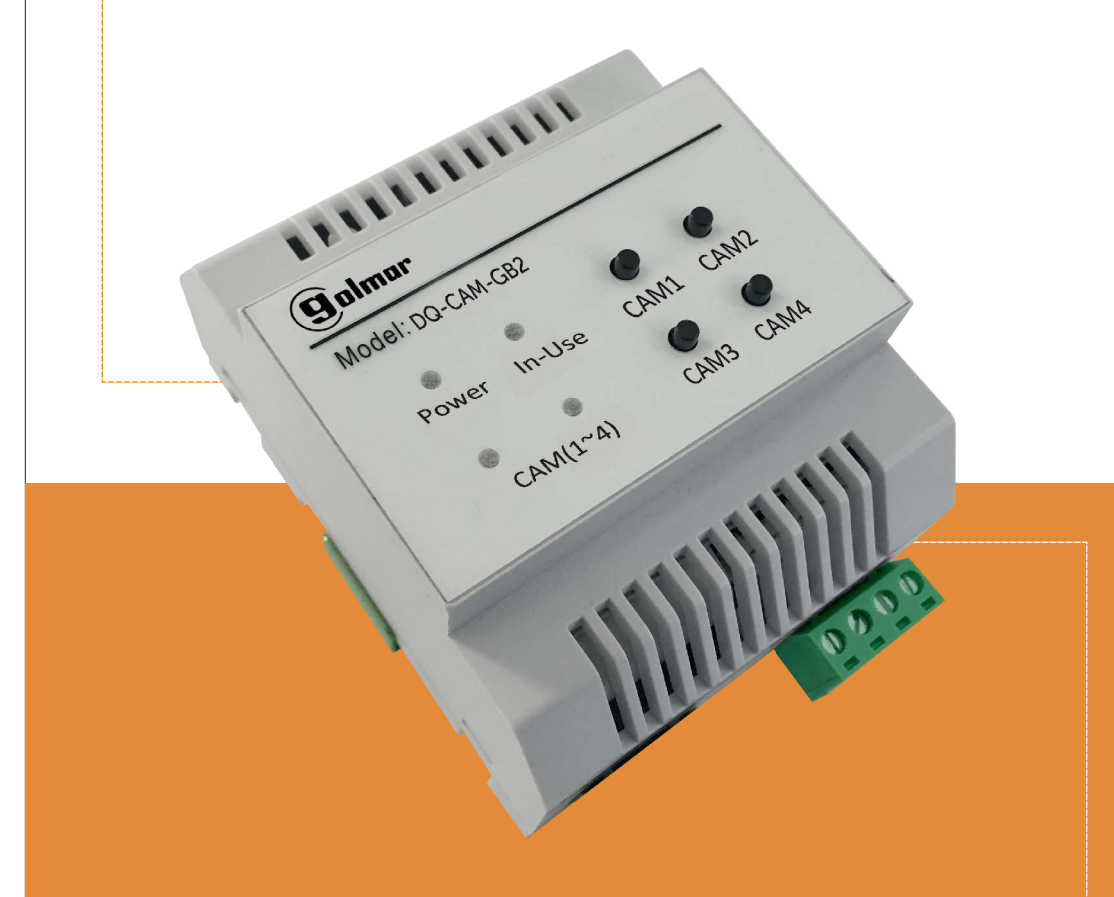

# GUIDE RAPIDE

Golmar se reserva el derecho a cualquier modificación sin previo aviso.Golmar se réserve le droit de toute modification sans préavis .Golmar reserves the right to make any modifications without prior notice.

0122169 50122169 ←

## Code Web 50122168

# **Web 50122168 <b>TDQ-CAM-GB2 FR GR** REV.0217

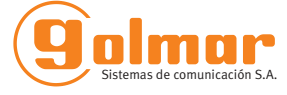

# **INTERFACE DE CAMÉRAS DQ-CAM-GB2**

## **2**

#### **CONSIGNES DE SÉCURITÉ**\*( )

- 
- 
- 
- 
- 
- 
- 
- 
- 
- 
- 

## $*(\star)$ CARACTÉRISTIQUES

- Module DQ-CAM-GB2 pour le système GB2 **(n'utilisez pas les modules RD-GB2Adans la même installation)**: O Installation bâtiment : " " - Lors de l'installation ou de toutes interventions sur le système, <u>veiller à couper l'alimentation pelectrique.</u><br>- L'installation et la manipulation de ces systèmes ne doivent être prises en charge que par le personnel a

- -Jusqu'à 1 interface de caméras DQ-CAM-GB2.
- -Jusqu'à 4 caméras analogiques CCTV (les caméras doivent <sup>s</sup>'utiliser avec leur propre alimentation). -L'interface de caméras doit être installée à côté du Bus plaque de rue (voir schéma d'installation de la page 4).

- Important: N'installez pas l'unité de caméra dans les installations avec l'amplificateur de bus RD-GB2A.

- Micro-interrupteurs de configuration.
- LED d'état de fonctionnement.
- Installer le module DQ-CAM-GB2 avec l'alimentation FA-GB2A

### **DESCRIPTION DU MODULE DQ-CAM-GB2**\*( )

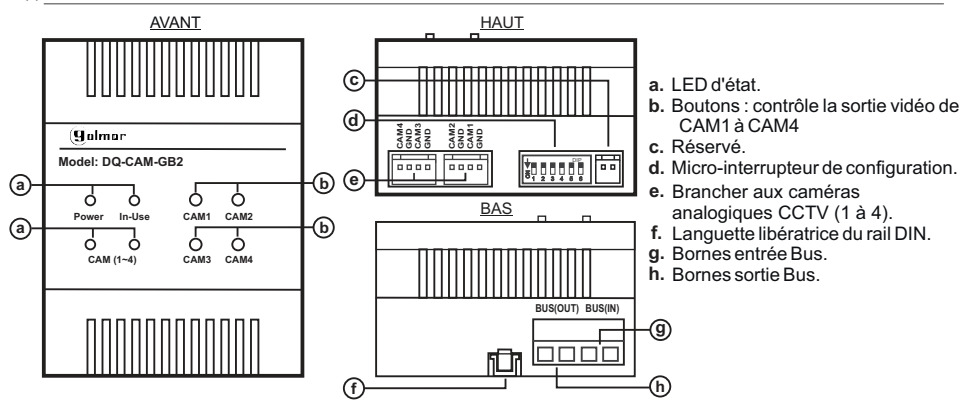

 $(*)$  Pour plus d'informations, voir le manuel d'utilisation "TDQ-CAM-GB2 (code 50122168)". https://doc.golmar.es/search/manual/50122168

# **INTERFACE DE CAMÉRAS DQ-CAM-GB2**

# **INSTALLATION**

*Détail d'installation de l'interface de caméras DQ-CAM-GB2 :* \*( )

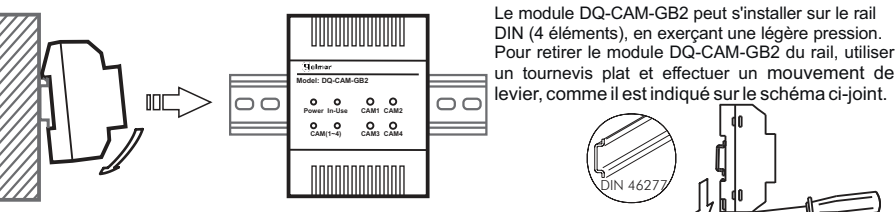

*Description du micro-interrupteur de configuration :* \*( )

Le micro-interrupteur de configuration est situé sur la partie supérieure du module.

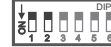

<sup>2</sup> <sup>3</sup>

<u>123</u> ã

ã

Dip 1 et 2 laisser sur OFF.

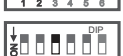

 <sup>5</sup> <sup>6</sup> Laisser le Dip 3 sur OFF, si les caméras 3 et 4 ne sont pasinstallées.

<u>123</u> DIP<u>456</u> DIPPlacer le Dip 3 sur ON, si la caméra 3 est installée.

Placer le Dip 4 sur OFF, si la caméra 4 n'est pas installée.

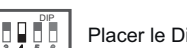

Placer le Dip 4 sur ON, si la caméra 4 est installée.

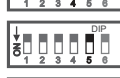

Placer le Dip 5 sur OFF pour établir le « mode A » d'affichage <sup>a</sup>fi<sup>n</sup> de pouvoir <sup>a</sup>fficher surl'écran du moniteur les images de plusieurs caméras, $\left(\star\right)$ voir le tableau de mode d'affichage.

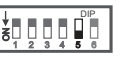

4<u>456</u>

> Placer le Dip 5 sur ON pour établir le « mode B » d'affichage <sup>a</sup>fi<sup>n</sup> de pouvoir <sup>a</sup>fficher surl'écran du moniteur les images de plusieurs caméras, $\left(\star\right)$ voir le tableau de mode d'affichage. Placer le Dip 6 sur OFF, lorsque le module MM-GB2 <sup>n</sup>'est pas connecté ou qu'aucune

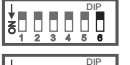

<u>456</u>

<u>123</u> ON

caméra <sup>n</sup>'est connectée au module. Placer le Dip 6 sur ON, lorsque le module MM-GB2 est connecté ou qu'une caméra est

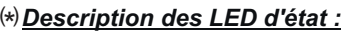

<u>Power:</u> LED allumée, indique que le dispositif fonctionne normalement.

connectée au module.

I<u>n -use:</u> LED allumée, indique que l'unité DQ-CAM-GB2 transmet une vidéo. <u>CAM(1~4):</u> indique que la caméra transmet une vidéo.

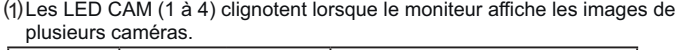

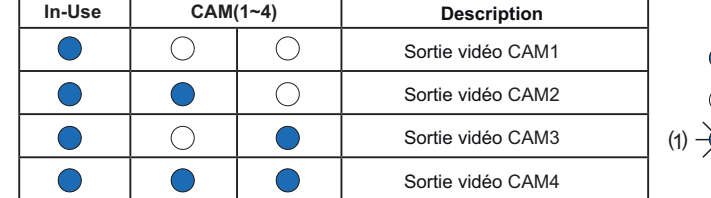

### *Description des boutons CAM1 à CAM4.* \*( )

Presser les boutons CAM1 à CAM4, ils contrôlent la sortie vidéo correspondante. Presser le bouton CAM4 pendant 3 secondes, le moniteur affichera les images de toutes les caméras.**Important :** Le moniteur doit se trouver en auto-allumage ou en communication.

 $^{(*)}$  Pour plus d'informations, voir le manuel d'utilisation "TDQ-CAM-GB2 (code 50122168)". https://doc.golmar.es/search/manual/50122168

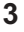

 $\frac{1}{3}$ 0000

需

π∏∏π

Indicateur éteint.Indicateur allumé.

Indicateur clignote.

del: DQ-CA

**Power In-UseCAM (1~4)**

 $\Omega$  $\bullet$  $\circ$  $\circ$ 

**CAM1**

## **CAMERA UNIT DQ-CAM-GB2**

# **INSTALLATIE SCHEMA**<br>...

 $\spadesuit$ Deurvideo installatie met 4  $\spadesuit$  analoge CCTV camara's:

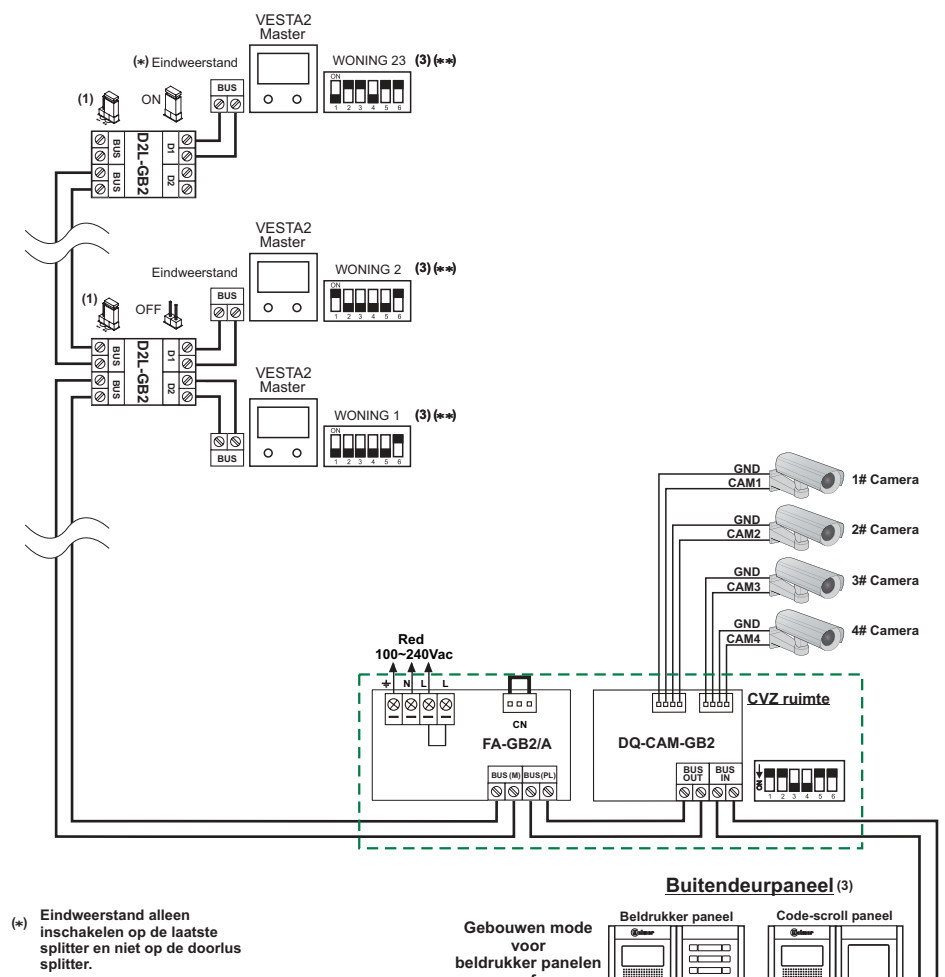

\*\***( )Stel de eindweerstand in opelke eind monitor.**

**D op AAN ip 6 .**

#### **beldrukker panelenof Code-scroll panelen**菷 **SW1**Ħ ON

1 2 3 4 5 6

**(2)**

**12 Vdc / 270mA**

**AP(2)+ C1 NA1 AP- AP+NA2 C2 AP+ AP- P1 P2 BUSBUS Relé 1 Relé 2 \_ 12Vdc**

of

 $\Box$ 

 $000$ 

 $\frac{1}{2}$ **HOUGHER** 

Belangrijk**:**

- (1) Plaats de jumper in deze positie voor 4,3" GB2 monitoren op de splitters  $D2L-GB2$ .
- **(2)** Voor het aansluiten van een wisselspannings of een 2<sup>®</sup> deuropener, (zie handleiding geleverd bij het buitendeurpaneel).
- Voor de beschrijving, installatie, configuratie en programmering van buitendeurpanelen en monitoren zie de corresponderende handleiding , . **( )3**

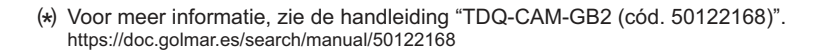

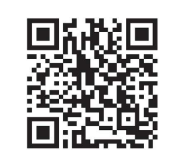

**4**

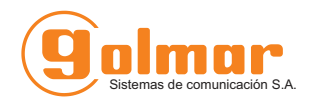

# CAMERA UNIT DQ-CAM-GB2

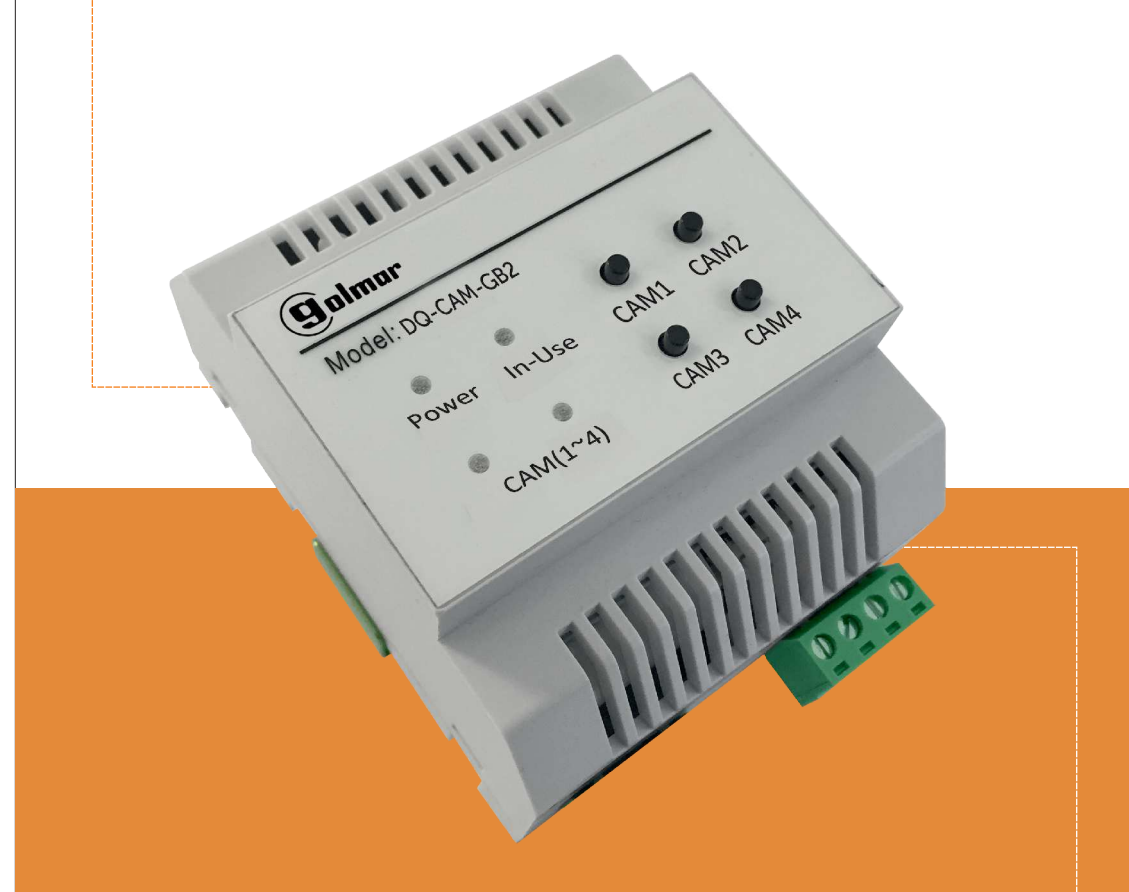

# SNELHANDLEIDING

Golmar behoudt zich het recht voor zonder voorafgaande kennisgeving wijzigingen aan te brengen. Golmar se reserva el derecho a cualquier modificación sin previo aviso.Golmar se réserve le droit de toute modification sans préavis.

Golmar reserves the right to make any modifications without prior notice.

 $C$ ód. Web 50122168

50122169

50122169

# **T G 2 DQ-CAM- <sup>B</sup> NL GR** REV.0 <sup>12</sup> <sup>7</sup>

### **VEILIGHEIDSMAATREGELEN**\*( )

- Zorg ervoor dat bij installatie van of aanpassingen aan het systeem **de stroomtoevoer is afgesloten.**
- Het systeem moet door een **erkend installateur worden geïnstalleerd of aangepast.**
- De afstand tussen twee systemen of een ander systeem **moet minimaal 40 cm zijn.**
- Over de voeding:
- $\infty$ Draai de bevestigingsschroeven niet te strak aan.
- <sup>w</sup>Installeer de voeding op een droge en veilige plaats zodat deze niet vochtig of nat kan worden.
- $\infty$ Installeer de voeding niet in de buurt van warmte en niet in stoffige en/of rokerige ruimtes.
- $\in$  Laat de ventilatieopeningen van de eenheid vrij, zodat de lucht kan circuleren.
- <sup>w</sup>De voeding moet stevig worden vastgezet om schade te voorkomen.
- <sup>w</sup>Om het risico van een elektrische schok te vermijden, mag de beschermkap niet worden verwijderden moet de bedrading van de aansluiting onaangetast te blijven. Sluit de randaarde ook aan.
- Gebruik alleen kabel RAP-2150 (2 x 1 mm<sup>2</sup>) Golmar.
- Houd <sup>u</sup> altijd aan de instructies in deze handleiding

### $\stackrel{\text{{\small $\textsf{\tiny{(}}}*\text{)}}}{\text{{\sf{SYSTEE}}} }$ MERKEN

- DQ-CAM-GB2 camera module voor versimpelde installatie (2-draads BUS ongepolariseerd).
- camera module voor systeem DQ-CAM-GB2 GB2 **(Gebruik geen RD-GB2Amodules in dezelfde installatie)**: De Installatie "Gebouw":
- ∞ Installatie "Gebouw":<br>.Tot 1 camera unit DQ-CAM-GB2-
- -Tot 4 analoge CCTV camera's (de camera's dienen een eigen voeding te hebben).<br>.
- -De camera unit moet geïnstalleerd zijn aan de BUS zijde van het buitendeurpaneel (zie installatie schema op pagina 4).
- Belangrijk: Installeer de camera interface niet in een installatie met de RD-GB2A digitale bus versterker. - Configuratie dip-schakelaars.
- Status LED's.
- Installeer de module DQ-CAM-GB2 altijd met de voeding FA-GB2A.

## **BESCHRIJVING VAN DE MODULE DQ-CAM-GB2**\*( )

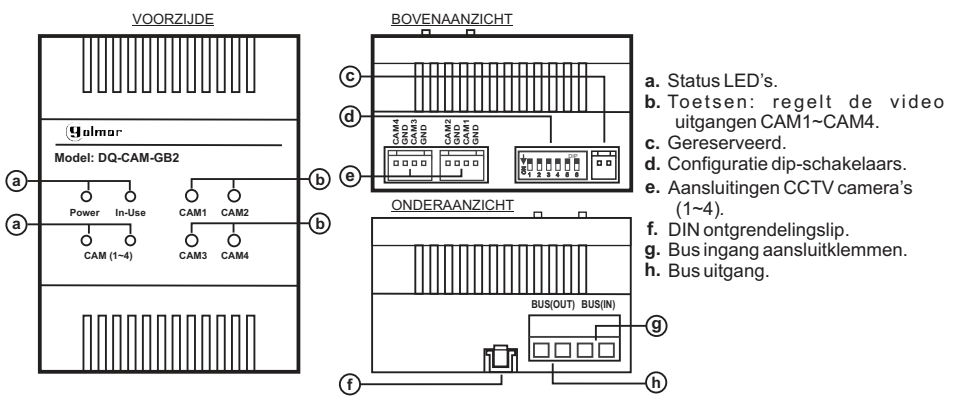

 \*( ) Voor meer informatie, zie de handleiding "TDQ-CAM-GB2 (cód. 50122168)". https://doc.golmar.es/search/manual/50122168

## **CAMERA UNIT DQ-CAM-GB2**

# **<u>INSTALLATIE</u>**

*Detail en installatie van de camera module DQ-CAM-GB2:* \*( )

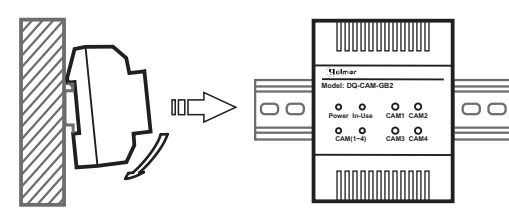

De DQ-CAM-GB2 kan geïnstalleerd worden op een DIN (4 elementen), door deze met een lichte druk erop te klikken. elementen), door deze met een lichte druk erop te klikken.<br>Om de RD-GB2A van de DIN rail te verwijderen, gebruik een platte schroevendraaier en haal de lip naar je toezoals op de afbeelding hiernaast.

Beweeg de module vervolgensnaar je toe.

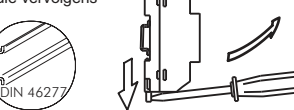

 $\frac{1}{3}$ 0000

 $\pi\pi$ 

需

**Model: DQ-CAM-GB2**

**Power In-UseCAM (1~4)**

 $\Omega$  $\bullet$  $\circ$  $\circ$ 

**CAM1**

## *Beschrijving van de configuratie dip-schakelaars:* \*( )

De configuratie dip-schakelaar bevind zich aan de bovenzijde van de module.

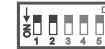

<u>456</u> Dip1 en 2 op UIT laten staan.

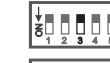

ã

ã

- <sup>5</sup> <sup>6</sup> Laat Dip3 op UIT, indien de camera's 3 en 4 niet zijn aangesloten. $\big/$
- <u>123</u> DIP<u>456</u>

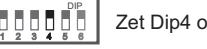

Zet Dip4 op UIT, indien camera 4 niet is aangesloten.

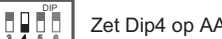

Zet Dip4 op AAN, indien camera 4 is aangesloten.

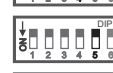

Zet Dip5 op UIT, om weergave "Mode A" te selecteren, om het beeld weer te geven van meer dan 1 camera,  $(\star )$  zie de tabel met weergave opties.

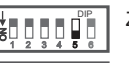

DIP<u>456</u> Zet Dip5 op AAN, om weergave "Mode B" te selecteren, om het beeld weer te geven van meer dan 1 camera,  $\left(\star\right)$  zie de tabel met weergave opties.

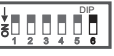

<u>123</u> ON

Zet Dip6 op UIT, indien er geen MM-GB2 module is aangesloten of dat de module geen camera'<sup>s</sup> heeft aangesloten.

Zet Dip6 op AAN, indien er wel een MM-GB2 is aangesloten en er wel een camera is aangesloten.

## *Beschrijving status-LED's:* \*( )

Power: Led AAN, geeft aan dat de module normaal functioneerd.

In -use: Led AAN, geeft aan dat de DO-CAM-GB2 een video beeld streamt. CAM(1~4): Geeft aan welke camera een video beeld streamt.

(1) De led's CAM(1~4) knipperen wanneer de monitor meer beelden weergeeft dan 1 camera.

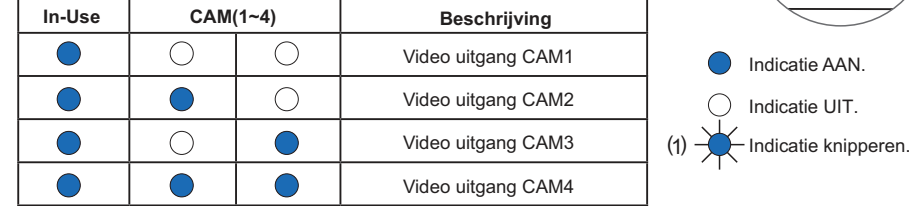

## *Beschrijving van de toetsten tot CAM1 CAM4.* \*( )

De toetsen met de labels CAM1 tot CAM4, regelen de corresponderende video uitgang.<br>C Druk op toets CAM4 gedurende 3 seconden en de monitor geeft het beeld weer van alle camera's.<br>— **Belangrijk:** De monitor moet in de zelf-oprope of communicatie mode staan.

\*( ) Voor meer informatie, zie de handleiding "TDQ-CAM-GB2 (cód. 50122168)". https://doc.golmar.es/search/manual/50122168

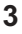

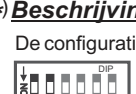

DIP

Zet Dip3 op AAN, indien camera 3 is aangesloten.

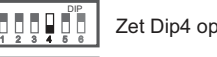

## **INTERFACCIA TELECAMERE DQ-CAM-GB2**

## **4**

## **SCHEMI DI INSTALLAZIONE** \*( )

*Installazione condominiale di videocitofonia con 4 telecamere analogiche CCTV:* \*( )

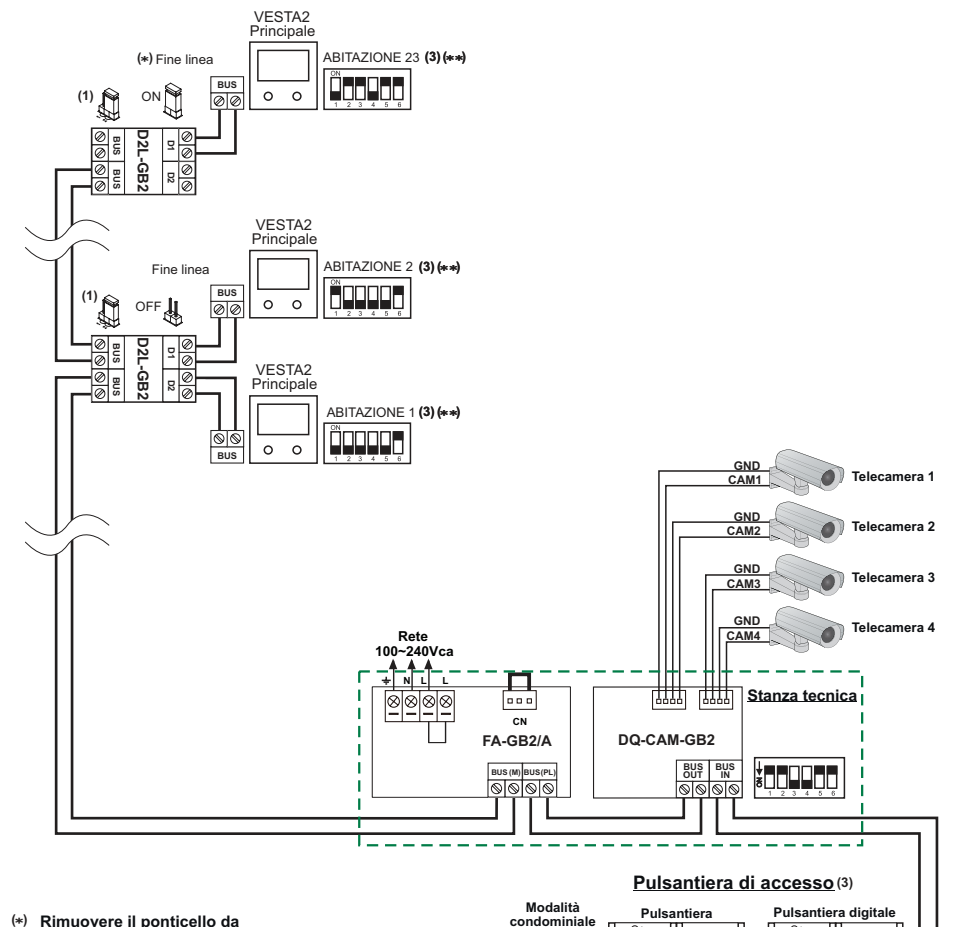

- **Rimuovere il ponticello da**\***( )tutti i distributori trannel'ultimo.**
- \*\***( )Configurare la parte finale della linea nell'ultimo monitor.Dip 6 su ON.**

#### I**mportante:**

- (1) Collocare il ponticello in questa posizione nei monitor a 4,3" pollici GB2 di tutti i distributori D2L-GB2.
- Per una serratura elettrica in corrente alternata o di una 2º serratura**( )2**elettrica, (vedere il manuale fornito con la pulsantiera).
- Per la descrizione, l'installazione, la configurazione, le distanze, le sezioni**( )3** e la programmazione del monitor e della pulsantiera, vedere il manualecorrispondente.
- \*( ) Per maggiori informazioni, consultare il manuale utente "TDQ-CAM-GB2 (cod. 50122168)". https://doc.golmar.es/search/manual/50122168

ON 1 2 3 4 5 6**SW1**

**pulsantio Modalità condominialedigitale**

**(2)**

**12 V c / 270mA <sup>c</sup>**

薑

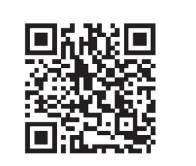

# INTERFACCIASistemas de comunicación S.

CAMA

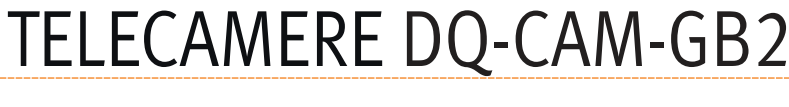

APPROVEMENTS

Model: DO.CAM.CB2

Power

In-Use

CAMILLAY

Jalmar

# GUIDA RAPIDA

Golmar se reserva el derecho a cualquier modificación sin previo aviso.Golmar se réserve le droit de toute modification sans préavis .Golmar reserves the right to make any modifications without prior notice.

Cod. Web 50122168

50122169

 $\epsilon$ 

0122169

**AP(2)+ C1 NA1 AP- AP+NA2 C2 AP+ AP- P1 P2 BUSBUS Relè 1 Relè 2 \_ 12Vcc**

o

 $\Box$  $000$ 

畺  $\overline{a}$ **HOUGHER** 

# **Web 50122168 <b>TDQ-CAM-GB2 IT GR** REV.0217

## **INTERFACCIA TELECAMERE DQ-CAM-GB2**

## **PRECAUZIONI DI SICUREZZA**\*( )

- Per installare <sup>o</sup> modificare il dispositivo, **scollegare l'alimentazione.**
- L'installazione <sup>e</sup> la manipolazione di questi apparecchi deve essere realizzata da **personale autorizzato.**
- Il dispositivo deve essere installato ad almeno **<sup>40</sup> cm. da qualsiasi altro dispositivo.**
- Installare il modulo DQ-CAM-GB2 in un luogo asciutto <sup>e</sup> protetto, senza il rischio di gocciolamenti <sup>o</sup>spruzzi d'acqua.
- Installare il modulo DQ-CAM-GB2 insieme all'alimentatore FA-GB2A.
- Evitare ambienti vicino <sup>a</sup> fonti di calore, umidi, polverosi <sup>o</sup> pieni di fumo.
- Non ostruire <sup>i</sup> fori di ventilazione in modo che l'aria possa circolare liberamente.
- Per evitare danni, il modulo DQ-CAM-GB2 deve essere fissato saldamente.
- Prima di collegare il dispositivo, controllare <sup>i</sup> collegamenti del modulo DQ-CAM-GB2, le telecamere <sup>e</sup>l'alimentatore FA-GB2A.
- Utilizzare il cavo Golmar RAP-2150 (2x1mm $^2$ ).
- -Seguire sempre le istruzioni di questo manuale.

## $\stackrel{\text{{\small (\ast)}}}{ }$ CARATTERISTICHE

- Il modulo DQ-CAM-GB2 per il sistema GB2 **(non usare dei moduli RD-GB2Anella stessa installazione)**: □ Installazione "condominiale":<br>Eine a 1 interfaccia telecame
	- -Fino <sup>a</sup> 1 interfaccia telecamere DQ-CAM-GB2.
	- -Fino <sup>a</sup> 4 telecamere analogiche CCTV (le telecamere devono utilizzare il proprio alimentatore).
	- -L'interfaccia telecamere deve essere installata sul lato Bus della pulsantiera (vedere schema di installazione pag. 4).
- Importante: Non usare l'interfaccia telecamere nelle installazioni con il amplificatore bus RD-GB2A.<br>- Missisterrattari di seclicurazione
- Microinterruttori di configurazione.
- Led di stato del funzionamento.
- Installare il modulo DQ-CAM-GB2 insieme all'alimentatore FA-GB2A.

## **DESCRIZIONE DEL MODULO DQ-CAM-GB2**\*( )

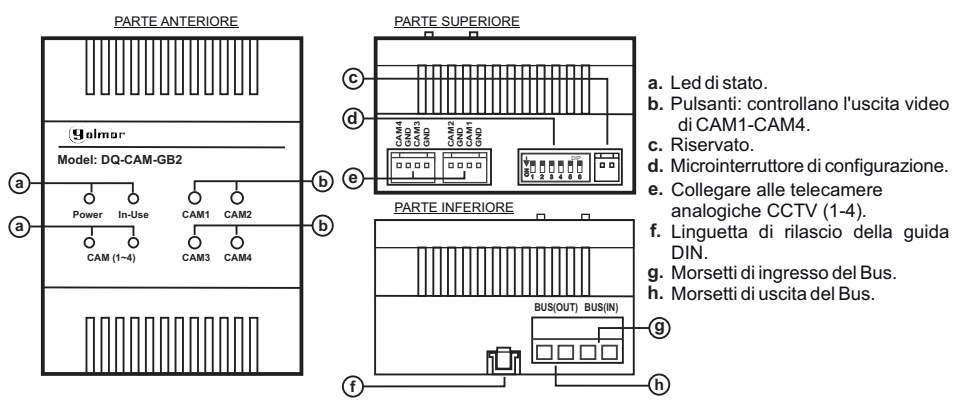

\*( ) Per maggiori informazioni, consultare il manuale utente "TDQ-CAM-GB2 (cod. 50122168)" https://doc.golmar.es/search/manual/50122168

## **INTERFACCIA TELECAMERE DQ-CAM-GB2**

## **INSTALLAZIONE** \*( )

*Dettaglio dell'installazione dell'interfaccia telecamere DQ-CAM-GB2:* \*( )

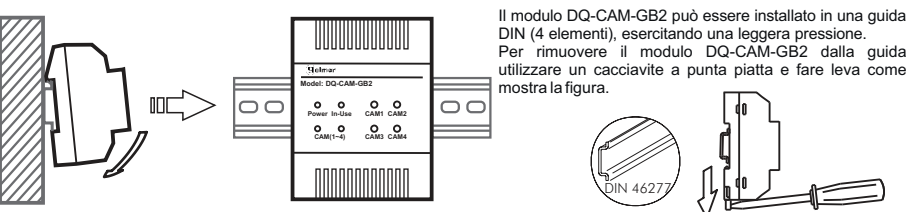

## *Descrizione del microinterruttore di configurazione:* \*( )

ll microinterruttore di configurazione è situato nella parte superiore del modulo.

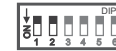

Lasciare il Dip1 e il Dip 2 su OFF.

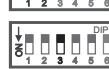

<u>123</u>

<sup>5</sup> <sup>6</sup>

Lasciare il Dip3 su OFF, se non sono state installate letelecamere 3 e 4.

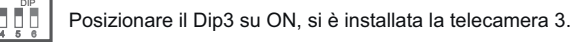

DIPPosizionare il Dip4 su OFF, si non è installata la telecamera 4.

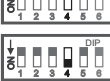

Posizionare il Dip4 su ON, si è installata la telecamera 4.

<u>123</u> 8000001 DIP<u>456</u> 4 <sup>5</sup> <sup>6</sup>

4

DIP<u>456</u> Posizionare il Dip5 su OFF se si desidera la modalità di visualizzazione "A", pervisualizzare nel display del monitor l'immagine di più di 1 telecamera, $(\star)$  vedere la tabella sulla modalità di visualizzazione.

DIP <sup>5</sup> <sup>6</sup> Posizionare il Dip5 su ON se si desidera la modalità di visualizzazione "B", pervisualizzare nel display del monitor l'immagine di più di 1 telecamera, $_*(\star )$  vedere la tabella sulla modalità di visualizzazione. Posizionare il Dip6 su OFF, quando il modulo MM-GB2 non è collegato <sup>o</sup> non ha nessuna

<u> šņo nā s</u> DIP

 <sup>2</sup> <sup>3</sup> ON

<u>123</u> ON

telecamera collegata. Posizionare il Dip6 su ON, quando il modulo MM-GB2 è collegato <sup>o</sup> ha qualchetelecamera collegata.

## *Descrizione dei led di stato:* \*( )

<u>Power:</u> Led acceso, indica che il dispositivo funziona normalmente.

I<u>n -use:</u> Led acceso, indica che l'interfaccia DQ-CAM-GB2 sta emettendo video. <u>CAM(1~4):</u> Indica la telecamera che sta emettendo video.

(1) I led CAM(1-4) lampeggiando quando il monitor mostra l'immagine di più di 1 telecamera.

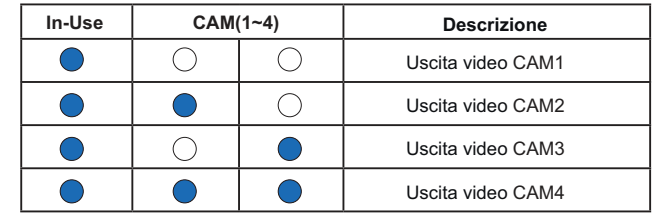

#### *Descrizione dei pulsanti CAM1-CAM4.*\*( )

Premere i pulsanti CAM1-CAM4, controllano l'uscita video corrispondente. Premere il pulsante CAM4 per 3 secondi e il monitor mostrerà l'immagine di tutte le telecamere.**Importante:** Il monitor deve essere in modalità auto inserzione o avere una comunicazione in corso.

\*( ) Per maggiori informazioni, consultare il manuale utente "TDQ-CAM-GB2 (cod. 50122168)". https://doc.golmar.es/search/manual/50122168

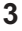

 $\frac{1}{3}$ 0000

需

ഫ⊞⊞∩

Indicatore spento.Indicatore acceso.

(1)

Indicatore lampeggia.

**Model: DQ-CAM-GB2**

**Power In-UseCAM (1~4)**

 $\Omega$  $\bullet$  $\circ$  $\circ$ 

**CAM1**

# *INTERFACE* **DE CÂMARAS DQ-CAM-GB2**

## **4**

# **ESQUEMAS DE INSTALAÇÃO**<br>A DESCRIPCIÓN

*Instalação edifício de videoporteiro com 4 câmaras analógicas CCTV.* \*( )

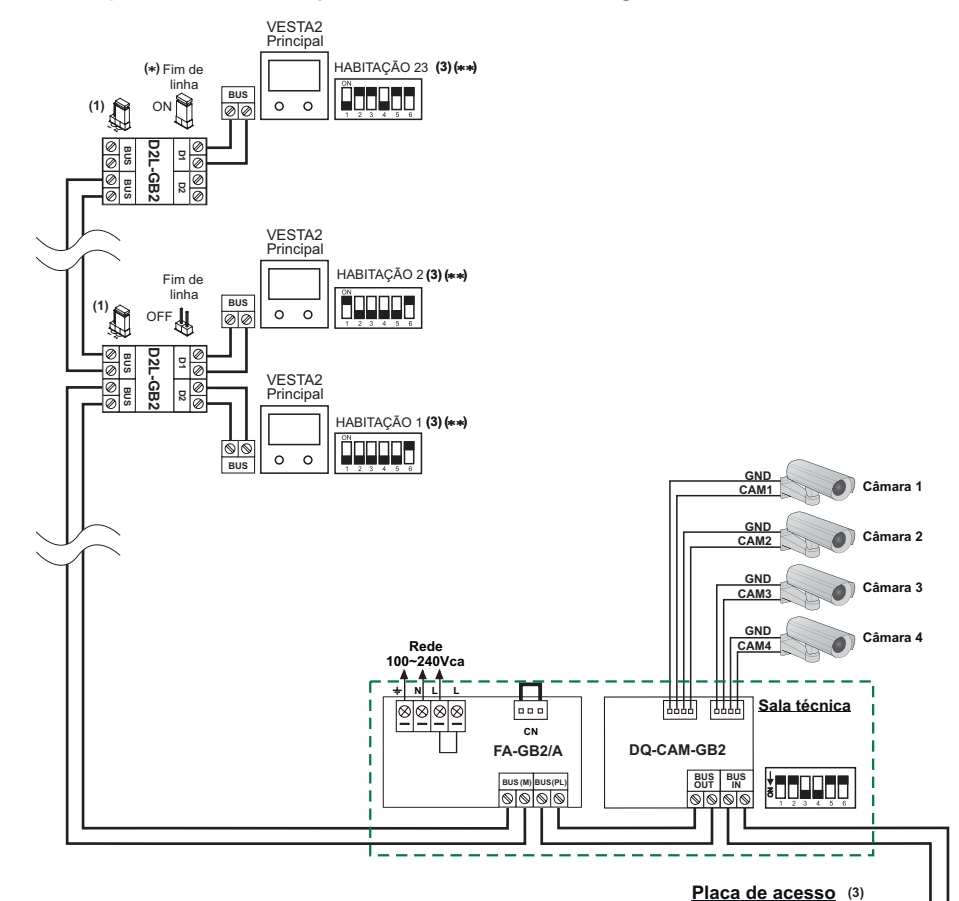

**Retire o conector em ponte**\***( ) de todos os distribuidoresexceto do último.**

\*\***( ) Configure o fim de linha noúltimo monitor.***Dip* **6 em ON.**

I**mportante:**

- Coloque o conector em ponte nesta para posição monitores GB2 de **(1)**4,3" de todos os distribuidores D2L-GB2.
- Para um trinco elétrico de corrente alternada ou um segundo trinco**( )2**elétrico, consulte o manual anexado com a placa.

Para a descrição, instalação, configuração, distâncias, secções,**( )3** programação do monitor e da placa, consulte o manual correspondente.

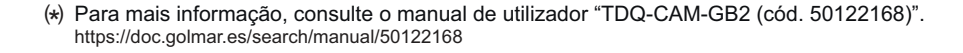

ON 1 2 3 4 5 6**SW1**

**Modo edifíciobotõesou Modo edifíciocodificado**

**(2)**

**12 V c / 270mA <sup>c</sup>**

**Placa de botões**

畺  $\overline{a}$ **HOUGHER** 

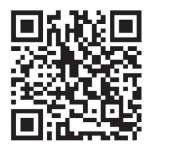

# INTERFACE DECÂMARAS DQ-CAM-GB2

ARABIATATATA

Model: DO.CAM.GB2

Power

In-Use

CAMILLAY

Johnson De

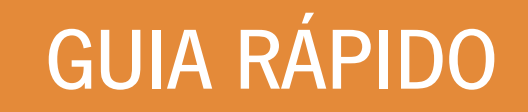

Golmar se reserva el derecho a cualquier modificación sin previo aviso.Golmar se réserve le droit de toute modification sans préavis .Golmar reserves the right to make any modifications without prior notice.

Cód. Web 50122168

50122169

←

0122169

**Placa codificada**

**AP(2)+**  $\frac{1}{2}$  **C1 NA1 AP** + **AP+NA2 C2 AP+AP- P1 P2 BUSBUS**<br> **Relé 1 i Relé 2 i i j j j 4 4** 

ou

 $\overline{\phantom{0}}$  $000$ 

# **Web 50122168 <b>TDQ-CAM-GB2 PT GR** REV.0217

CAMA

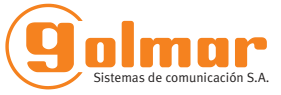

## **PRECAUÇÕES DE SEGURANÇA**\*( )

- <sup>O</sup> equipamento deve ser instalado ou modificado **sem alimentação elétrica.**
- -Ainstalação <sup>e</sup> <sup>a</sup> manipulação destes equipamentos devem ser realizadas por **pessoal autorizado.**
- Qualquer instalação deve ser realizada a, pelo menos, **<sup>40</sup> cm de distância de outra.**
- Instale <sup>o</sup> módulo DQ-CAM-GB2 num lugar seco <sup>e</sup> protegido, sem risco de gotejamento ouprojeções de água.
- Instale <sup>o</sup> módulo DQ-CAM-GB2 juntamente com <sup>o</sup> alimentador FA-GB2A.
- -Evite locais próximos de fontes de calor, húmidos, pulverulentos ou com muito fumo.
- Não bloqueie as ranhuras de ventilação para que <sup>o</sup> ar possa circular livremente.
- -Para evitar danos, <sup>o</sup> módulo DQ-CAM-GB2 deve estar firmemente fixado.
- Antes de ligar <sup>o</sup> equipamento, verifique as ligações do módulo DQ-CAM-GB2, as câmaras <sup>e</sup> <sup>o</sup>alimentador FA-GB2A.
- Utilize o cabo Golmar RAP-2150 (2x1 mm<sup>2</sup>).
- -Siga sempre as instruções deste manual.

### **CARACTERÍSTICAS**\*( )

- <sup>O</sup> módulo DQ-CAM-GB2 para <sup>o</sup> sistema GB2 **(não use módulos RD-GB2Ana mesma instalação)**: o∞ Instalação "Edifício":<br>Até uma *interface* de
	- -Até uma *interface* de câmaras DQ-CAM-GB2.
	- -Até 4 câmaras analógicas CCTV (as câmaras devem utilizar um alimentador próprio).
	- -A *interface* de câmaras deve ser instalada no lado *bus* da placa (consulte o esquema de instalação da pág. 4).
- Importante: Não instale a unidade da câmera nas instalações com o amplificador bus RD-GB2A.<br>- Misrointerrunteros de configureção
- Microinterruptores de configuração.
- *Leds* de estado do funcionamento.
- Instale <sup>o</sup> módulo DQ-CAM-GB2 juntamente com <sup>o</sup> alimentador FA-GB2A.

## **DESCRIÇÃO DO MÓDULO DQ-CAM-GB2**\*( )

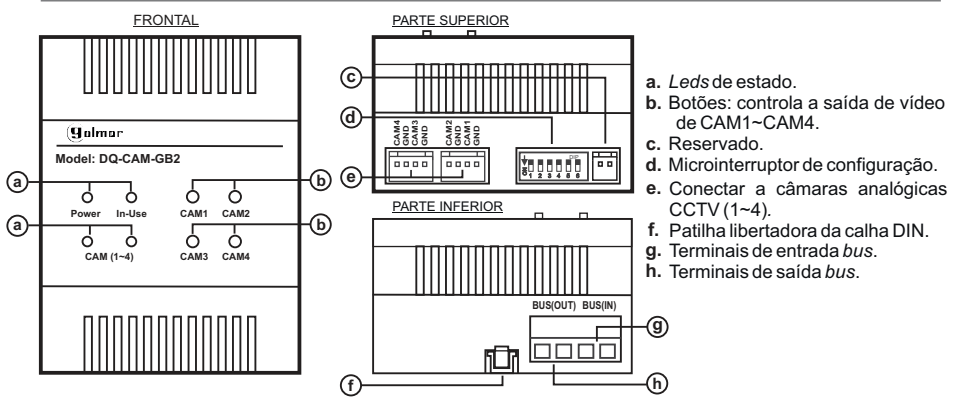

 \*( ) Para mais informação, consulte o manual de utilizador "TDQ-CAM-GB2 (cód. 50122168)". https://doc.golmar.es/search/manual/50122168

# **DE CÂMARAS DQ-CAM-GB2** *INTERFACE* **DE CÂMARAS DQ-CAM-GB2**

# **KRITALAÇÃO**<br>A DESTALAÇÃO

## *Detalhe de instalação da interface de câmaras DQ-CAM-GB2:* \*( )

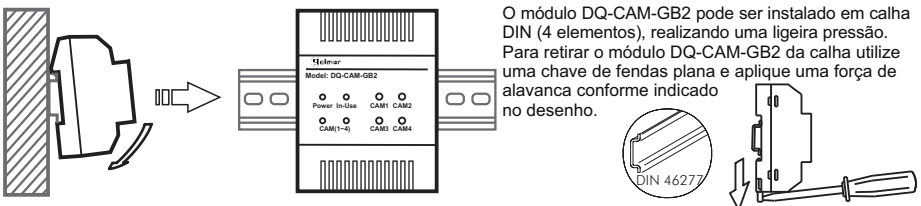

## *Descrição do microinterruptor de configuração:* \*( )

O microinterruptor de configuração está situado na parte superior do módulo.

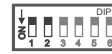

<sup>2</sup> <sup>3</sup>

<u>123</u> ã

ã

Deixe o DIP 1 e 2 em OFF.

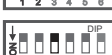

 <sup>5</sup> <sup>6</sup> Deixe o DIP 3 em OFF, se as câmaras 3 e 4 não tiverem sidoinstaladas.

<u>123</u> <u>456</u> Coloque o DIP 3 em ON, se a câmara 3 estiver instalada.

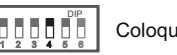

DIP

Coloque o DIP 4 em OFF, se a câmara 4 não estiver instalada.

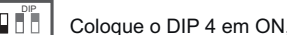

<u>456</u> Coloque o DIP 4 em ON, se a câmara 4 estiver instalada.

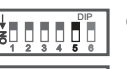

Coloque <sup>o</sup> DIP 5 em OFF, se quiser <sup>o</sup> "ModoA" de visualização; para apresentar no ecrã do monitor a imagem de mais de uma câmara, (\*) consulte a tabela do modo de visualização.

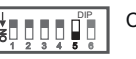

<u>456</u>

Coloque <sup>o</sup> DIP 5 em ON, se quiser <sup>o</sup> "Modo <sup>B</sup>" de visualização; para apresentar no ecrã do monitor a imagem de mais de uma câmara, $\leftrightarrow$ consulte a tabela do modo de visualização.

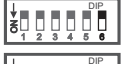

<u>123</u> ON

Coloque <sup>o</sup> DIP 6 em OFF, quando não conectar <sup>o</sup> módulo MM-GB2 ou este não tivernenhuma câmara conectada.

Coloque <sup>o</sup> DIP 6 em ON, quando conectar ao módulo MM-GB2 <sup>e</sup> este tiver uma câmaraconectada.

## *Descrição dos leds de estado:* \*( )

Power: *Led* aceso, indica que o dispositivo está a funcionar normalmente. <u>In -use:</u> Led aceso, indica que a *interface* DQ-CAM-GB2 está a emitir vídeo.

<u>CAM(1~4):</u> Indica a câmara que está a emitir vídeo.

(1) Os *leds* CAM(1~4) estão intermitentes quando o monitor mostra a imagem<br>code mais de uma eâmera de mais de uma câmara.

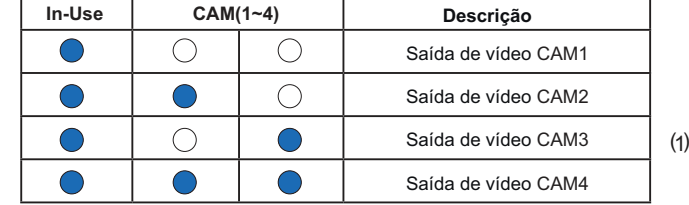

### *Descrição dos botões CAM1 a CAM4.*\*( )

Carregue nos botões CAM1 a CAM4 para controlar a saída correspondente de vídeo. Carregue no botão CAM4 durante 3 segundos, o monitor mostrará a imagem de todas as câmaras.**Importante:** O monitor deve estar em autoligação ou comunicação.

\*( ) Para mais informação, consulte o manual de utilizador "TDQ-CAM-GB2 (cód. 50122168)". https://doc.golmar.es/search/manual/50122168

 $\frac{1}{3}$ 0000

需

 $\triangle$ 

Indicador apagado.Indicador aceso.

Indicador intermitente.

del: DQ-CA

**Power In-UseCAM (1~4)**

 $\Omega$  $\bullet$  $\circ$  $\circ$ 

**CAM1**